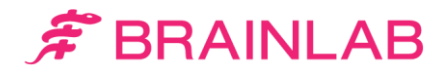

# Getting started with TraumaCad

Enhance your pre-op planning experience

TraumaCad is a pre-operative planning software allowing orthopedic surgeons to plan surgeries, template patient images, take measurements, and simulate the expected result prior to the surgery.

For over a decade, TraumaCad has set the standard in orthopedic digital templating.

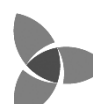

'e welcome you to enjoy the benefits of our experience.

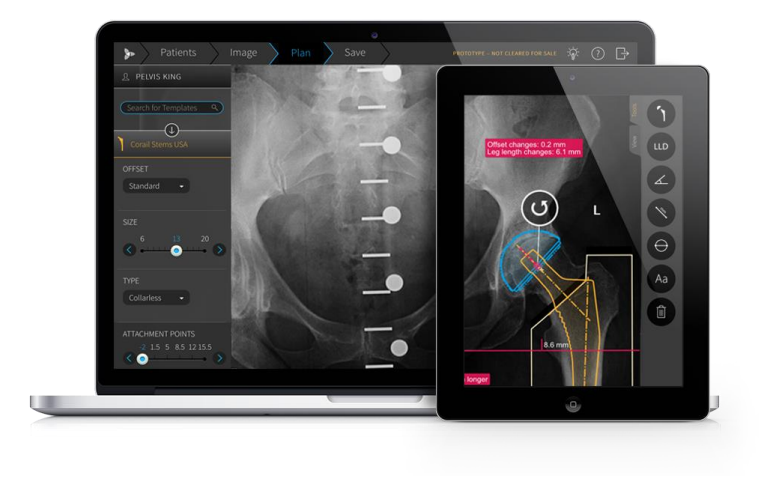

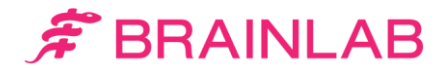

## Before registration

TraumaCad Web and Mobile are part of Quentry, the Brainlab Cloud service for healthcare professionals. Quentry is a HIPAA and GDPR compliant platform for a number of medical web applications. Quentry also provides fast access and data management for medical images to thousands of users around the world.

All TraumaCad users need to [register](https://www.quentry.com/WebPortal/Login/CreateRegistration) independently to the service in order to generate credentials and access TraumaCad Web and Mobile- the registration is free of charge.

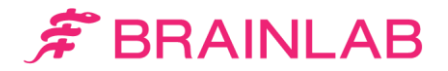

# Registration instructions

- 1. Visit [quentry.com](https://www.quentry.com/WebPortal/Login/CreateRegistration) to register for a free Quentry account. *Note:* Make sure to fill in the Orthopedics option under the specialty field.
- 2. Once registered, an activation link is sent to your email address. *Hint:* The email may be hiding in your Junk folder.
- 3. Complete your activation by filling the activation form. *Note:* Make sure to tick "Request TraumaCad demo license".
- 4. Our team will contact you and assign a trial license to you. (Requests are being validated within 2-3 business days.)

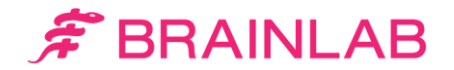

# Essential information

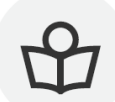

Read the TraumaCad 2.5 [Quick Start Guide](https://www.traumacad.com/support/Release/TraumaCad/2.5/Guides/TraumaCad Web 2.5 Quick Start Guide.pdf)

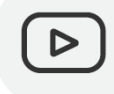

Watch video tutorials on our [YouTube channel](https://www.youtube.com/channel/UCR5AcXtk9cw1ulDEpaH_2fg)

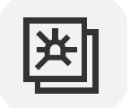

Demo images can be found on your Quentry account

**Visit us online!**

 $\mathsf{D} \mathsf{m}$ [User Group](https://www.linkedin.com/groups/8311573/) | [Facebook](https://www.facebook.com/TraumaCad) | [YouTube](https://www.youtube.com/channel/UCR5AcXtk9cw1ulDEpaH_2fg?view_as=subscriber) | [Instagram](https://www.instagram.com/traumacad/) | [traumacad.com](https://www.traumacad.com/)

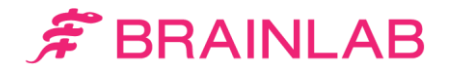

## Install TraumaCad Web

After a license was provided to you, you can easily download TraumaCad Web.

- 1. Login to your Quentry account
- 2. Go to Applications (appears in the left menu)
- 3. Click on the install button in the TraumaCad Web section

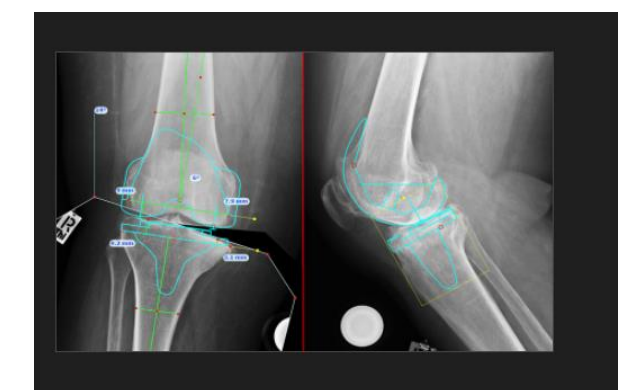

#### **TRAUMACAD<sup>®</sup> WEB**

TraumaCad is a pre-operative planning software allowing orthopedic surgeons to plan surgeries, template patient images, take measurements and simulate the expected result prior to the surgery. Fully integrated with Quentry, the software includes a large digital template library and offers a full set of measurement tools for orthopedic departments, including THR, TKR, Trauma, Pediatric, Deformity correction, Foot & Ankle, Spine and Upper Limb. Read More

Install

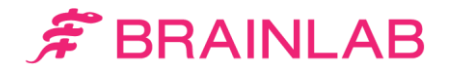

# Login to TraumaCad Mobile

After a license was provided to you, you can access TraumaCad Mobile online.

- 1. Go to:<https://www.quentry.com/traumacadmobile/#/Login>
- 2. Login using your credentials

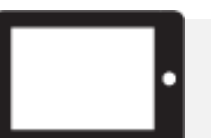

To access TraumaCad Mobile on an iPad, download the app from the App Store.

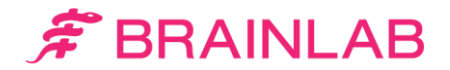

#### Frequently asked questions

- Q I tried to sign up, but I couldn't find my country on the list.
- Q
- A As a medical device company, Brainlab is committed to complying with local regulations. TraumaCad may not be cleared for sale in your country.
- I didn't receive an activation link. A Make sure to choose orthopedics specialty. If that still doesn't work, please contact our [support team](mailto:traumacad@brainlab.com?subject=Support Request) to re-send it. A
- **Q** I've completed registration but haven't received the demo license yet.

A Your request is being processed- it takes 2-3 business days.

I need more demo images. Please [contact us](mailto:traumacad@brainlab.com?subject=Demo Images Request). Q

#### A